Министерство образования и науки Российской Федерации

Федеральное государственное бюджетное образовательное учреждение высшего образования Санкт-Петербургский горный университет

**Кафедра информатики и компьютерных технологий** 

# **ИНФОРМАТИКА**

**Методические указания по выполнению расчетнографического задания № 4**

> САНКТ-ПЕТЕРБУРГ 2017

#### **УДК 004.67(076)**

ИНФОРМАТИКА. Методические указания по выполнению расчетно-графического задания № 4 / Санкт-Петербургский горный университет. Сост.: Г.Н. Журов, Л.Г Муста, СПб, 2017, 29 с.

В методических указаниях представлены варианты заданий, закрепляющие навыки программирования на VBA, выработанные в ходе выполнения лабораторных работ. Рассмотрены примеры выполнения основных матричных операций.

Методические указания предназначены для студентов направления 21.05.04 «Горное дело».

Научный редактор доц. *А.Б. Маховиков*

Табл. 1. Ил. 10. Библиогр. 3.

 Санкт-Петербургский горный университет, 2017

#### **ВВЕДЕНИЕ**

Современные компьютерные технологии позволяют решать практически любые задачи расчетного характера, входные данные которых можно представить в табличной форме. Среди всего многообразия электронных таблиц особо выделяется табличный процессор Microsoft Excel, который входит в состав самого популярного семейства офисных программных продуктов Microsoft Office. Хотя набор стандартных функций электронных таблиц достаточно широк, для некоторых задач он либо недостаточен, либо выполнение таких реализуемо залач трудно  $\overline{B}$ стандартными способами таких случаях удобно использовать встроенный язык программирования VBA.

Целью выполнения расчетно-графического задания № 4 является закрепление теоретических и практических навыков, полученных студентами первого курса специальности 21.05.04 «Горное дело» согласно рабочей программе<sup>1</sup> учебной дисциплины «Информатика» в разделе 4 «Прикладное программное обеспечение компьютерных систем и сетей» в ходе выполнения лабораторных работ по Microsoft Excel.

Расчетно-графическое  $N_2$  4 предусматривает задание вычисление сложного матричного выражения, включающего все основные операции с двумерными массивами, а именно, сложение и вычитание матриц, транспонирование матрицы и умножение матриц с помощью языка программирования VBA.

Приведены варианты заданий для расчетно-графической работы. Рассмотрен пример решения одного варианта, в ходе которого излагаются краткие теоретические сведения, необходимые лля выполнения поставленной залачи.

Полученные в ходе выполнения расчетно-графической работы навыки позволят в дальнейшем использовать их в курсовых и дипломных работах, а также в практической деятельности.

 $\mathbf{R}$ 

<sup>&</sup>lt;sup>1</sup> Рабочая программа учебной дисциплины «Информатика». Направление 21.05.04 «Горное дело». Специализации: Подземная разработка пластовых месторождений, Подземная разработка рудных месторождений, Открытые горные работы, Взрывное лело. Технологическая безопасность и горноспасательное лело. / Сост. Г.Н. Журов. «Национальный минерально-сырьевой университет «Горный». СПб. 2015.

#### Теоретические сведения

Массив - это упорядоченный набор данных одного типа, снабженных индексами.

Индексы предназначены для нахождения определенного элемента массива, т.е. положение каждого элемента в массиве определяется его индексом. В этом и заключается упорядоченность. Тип компонент называется базовым типом массива.

В VBA массив рассматривается как переменная структурированного типа. Массиву присваивается имя, посредством которого можно ссылаться на него, как на единое целое, так и на любую из его компонент. Переменная с индексом — идентификатор компоненты массива. Формат записи:

<имя массива> (<индекс>), где индекс может быть выражением порядкового типа.

Видим, что индексы принято указывать в круглых скобках после имени массива. По умолчанию нумерация элементов массива начинается с 0. Говорят, что 0 - базовый индекс.

Описание массива определяет имя, размер массива, базовый тип и производится в разделе переменных. В VBA имеются следующие способы описания массивов:

 $1<sub>1</sub>$ <имя массива> (<номер последнего элемента>) [As <тип>]

 $\mathcal{D}$ <имя массива> (<начальный индекс> То <конечный индекс>) [As  $\langle$ тип>]

Отметим, что второй способ позволяет изменить базовый индекс. Другим способом изменения базового индекса является использование оператора Option Base, который имеет следующий синтаксис:

#### Option Base <базовый индекс>

<базовый индекс> - единица или ноль.

Этот оператор применяется перед процедурой, аналогично оператору Option Explicit.

Например, для изменения базового индекса с 0 на 1 используется оператор Option Base 1.

Двумерный массив — структура данных, хранящая прямоугольную матрицу. В матрице каждый элемент определяется

 $\Delta$ 

номером строки и номером столбца, на пересечении которых он расположен.

В VBA двумерный массив может быть описан следующим образом:

#### $1.$  $\langle$ имя массива> (<n1>, <n2>) [As  $\langle$ тип>]

 $\langle n1 \rangle$ ,  $\langle n2 \rangle$  – номер последнего элемента строки и номер последнего элемента строки соответственно;

<имя массива> (<k1> To <k2>, <m1> To <m2>) [As <тип>]  $\overline{2}$ . <k1>, <k2> - начальный и конечный индексы элементов строки; <m1>, <m2> - начальный и конечный индексы элементов столбца.

Например,

#### Dim mass  $(5, 5)$  As Integer

#### Dim mass  $(1 To 5, 1 To 5)$  As Integer

описывают один и тот же массив, при условии, что был использован оператор Option Base 1.

Элементы двумерного массива идентифицируются переменными с двумя индексами. Например: М (3, 5). Обычно первый индекс связывают с номером строки, второй - с номером столбца матрицы.

## Операции с матрицами

Матрицей А размерности n × m называется двумерный массив из n строк и m столбцов:

$$
A = \begin{pmatrix} a_{11} & a_{12} & \dots & a_{1m} \\ a_{21} & a_{22} & \dots & a_{2m} \\ \vdots & \vdots & \ddots & \vdots \\ a_{n1} & a_{n2} & \dots & a_{nm} \end{pmatrix}
$$

где  $a_{ij}$   $(i = 1, 2, ..., n; j = 1, 2, ..., m)$  — элементы матрицы А. Наиболее типичные действия производимые над матрицами:

- 1. сложение матриц;
- 2. транспонирование матрицы;
- 3. умножение матриц.

#### Ввод матрицы

Элементы матрицы можно прочитать с листа MS Excel (рис.1): **Option Explicit** 

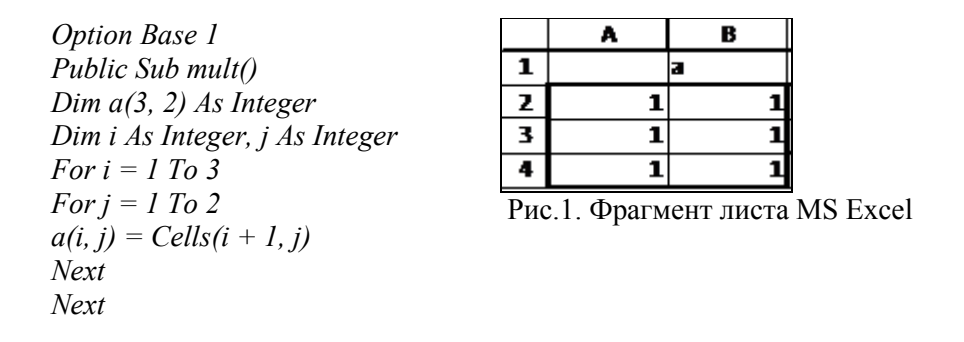

Можно ввести элементы матрицы с помощью окна InputBox (рис.2): *For i = 1 To 3* 

*For j = 1 To 2*   $a(i, j) = Val(InputBox("Beedume snemenm mampuu) a('t + str(i) + ", "t +$  $str(j) + "j")$ *Next Next* 

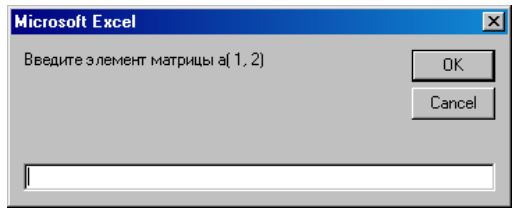

Рис.2. Вид окна InputBox **Вывод матрицы** 

Элементы матрицы можно вывести на лист MS Excel (рис.3):

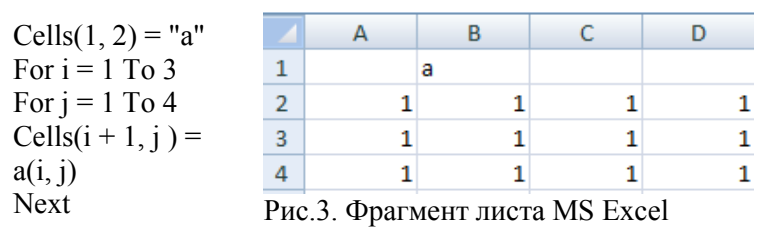

Next

Можно вывести элементы матрицы с помощью окна MsgBox (рис.4):

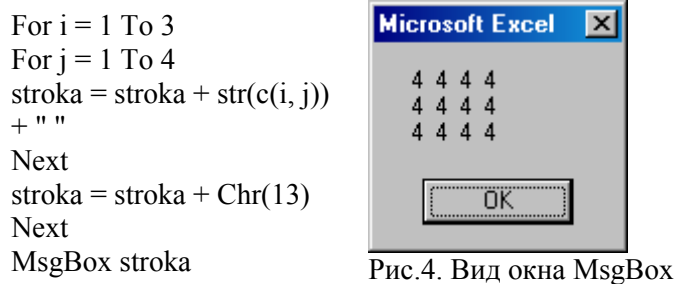

**Сложение матриц** 

Рассмотрим на примере сложения двух матриц A и B размерности 3 × 4. Блок-схема алгоритма сложения матриц представлена на рис. 5.

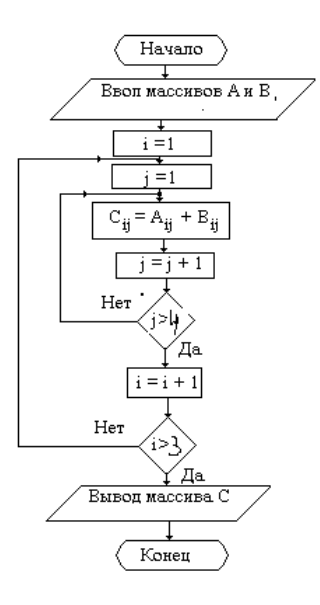

Рис.5. Блок-схема алгоритма сложения матриц.

#### Программа:

*Option Explicit Option Base 1 Public Sub matr() Dim a(3, 4) As Integer, b(3, 4) As Integer, c(3, 4) As Integer Dim i As Integer, j As Integer, stroka As String For i = 1 To 3 For j = 1 To 4*   $a(i, j) = Cells(i + 1, j)$ *Next Next For i = 1 To 3 For j = 1 To 4*   $b(i, j) = Cells(i + 1, j + 5)$ *Next Next For i = 1 To 3 For j = 1 To 4*   $c(i, j) = a(i, j) + b(i, j)$ *Next Next For i = 1 To 3 For j = 1 To 4*   $stroka = stroka + str(c(i, j)) +$  " *Next stroka = stroka + Chr(13) Next MsgBox stroka Cells(6, 2) = "c" For i = 1 To 3 For j = 1 To 4*   $Cells(i + 6, j) = c(i, j)$ *Next Next End Sub* 

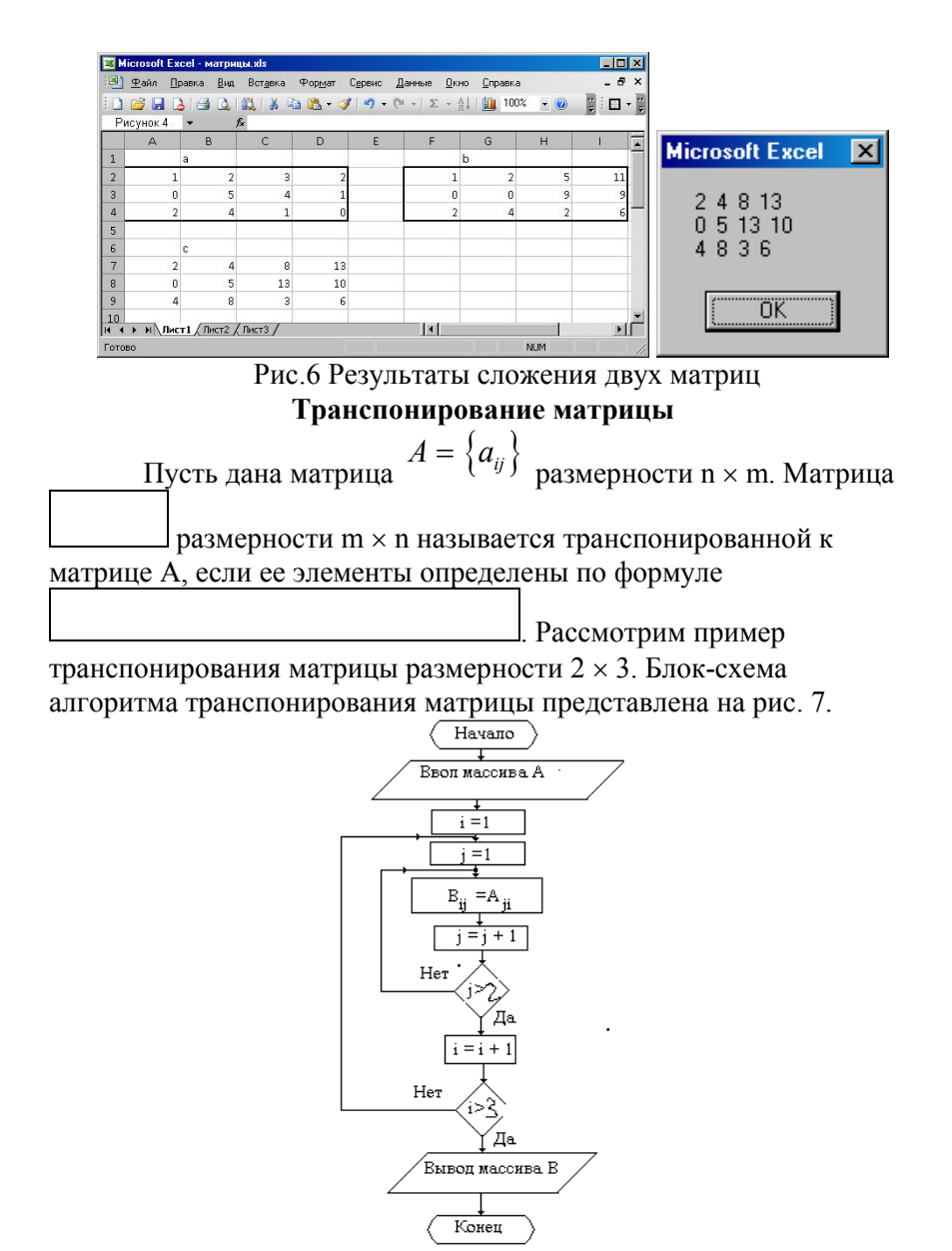

Рис.7. Блок-схема алгоритма транспонирования матрицы.

#### Программа:

*Option Explicit Option Base 1 Public Sub matr() Dim a(2, 3) As Integer, b(3, 2) As Integer Dim i As Integer, j As Integer, stroka As String For i = 1 To 2 For j = 1 To 3*   $a(i, j) = Cells(i + 1, j)$ *Next Next For i = 1 To 3 For j = 1 To 2*   $b(i, j) = a(j, i)$ *Next Next Cells(4, 2) = "b" For i = 1 To 3 For j = 1 To 2*   $Cells(i + 4, j) = b(i, j)$ *Next Next End Sub* 

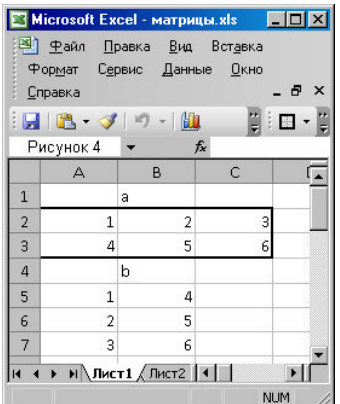

Рис.8 Результат транспонирования матрицы

#### **Умножение матриц**

Пусть даны матрица  $A = \{a_{ij}\}\$ размерности n × m и матрица  $B = \{b_{ij}\}$  размерности m × k. Матрица  $C = \{c_{ij}\}$  размерности n × k равна произведению матриц A и B, если ее элементы определены по формуле

$$
c_{ij} = \sum_{l=1}^{m} a_{il} b_{lj} \quad (i = 1, 2, \ldots, n; i = 1, 2, \ldots, k).
$$

Рассмотрим пример умножения матрицы A размерности 2 × 3 на матрицу B размерности 3 × 4. Матрица C, равная произведению матриц A и B будет иметь размерность 2 × 4.

Блок-схема алгоритма умножения матриц A и B представлена на рис. 9.

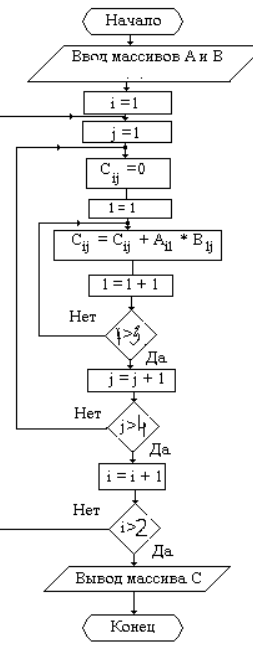

Рис.9. Блок-схема алгоритма умножения матриц.

#### Программа:

*Option Explicit Option Base 1 Public Sub mult() Dim a(2, 3) As Integer, b(3, 4) As Integer, c(2, 4) As Integer Dim i As Integer, j As Integer, stroka As String, k As Integer For i = 1 To 2 For j = 1 To 3*   $a(i, j) = Cells(i + 1, j)$ *Next Next For i = 1 To 3 For j = 1 To 4*   $b(i, j) = Cells(i + 4, j)$ *Next Next For i = 1 To 2 For j = 1 To 4*   $c(i, j) = 0$ *For k = 1 To 3*   $c(i, j) = c(i, j) + a(i, k) * b(k, j)$ *Next Next Next Cells(8, 2) = "c" For i = 1 To 2 For j = 1 To 4*   $Cells(i + 8, j) = c(i, j)$ *Next Next End Sub* 

|                |                                                         | <mark>24) Файл Правка Вид Вставка Формат</mark><br>Сервис Данные Окно Справка    |    | Ð          | × |
|----------------|---------------------------------------------------------|----------------------------------------------------------------------------------|----|------------|---|
|                | $ \mathbf{H}  \mathbf{B}\cdot\mathbf{A} $<br><b>B13</b> | $\mathbb{E}[\mathbf{y}]\sim\mathbf{y}=\mathbf{y}=\mathbf{y}$                     | fx |            | ÷ |
|                | A                                                       | B                                                                                | Ċ  | D          |   |
| $\mathbf{1}$   |                                                         | a                                                                                |    |            |   |
| $\overline{2}$ | 1                                                       | 3                                                                                | 5  |            |   |
| 3              | $\overline{2}$                                          | 4                                                                                | 6  |            |   |
| $\overline{4}$ | b                                                       |                                                                                  |    |            |   |
| 5              | 0                                                       | 2                                                                                | 3  | -2         |   |
| 6              | 1                                                       | $\overline{2}$                                                                   | 0  |            |   |
| 7              | $\overline{2}$                                          | 4                                                                                | 1  | 0          |   |
| 8              |                                                         | c                                                                                |    |            |   |
| 9              | 13                                                      | 28                                                                               | 8  | 19         |   |
| 10             | 16                                                      | 36                                                                               | 12 | 24         |   |
| 11<br>H        |                                                         | $H \setminus \Pi$ ист $1 \bigwedge \Pi$ ист $2 \bigwedge \Pi$ ис $\big  4 \big $ |    |            |   |
|                |                                                         |                                                                                  |    | <b>NUM</b> |   |

Рис.10 Результат умножения матриц

# **Задание:**

Составить на VBA программу, реализующую вычисление матричного выражения. Исходные данные прочитать с листа MS Excel, конечный результат вывести на тот же лист и в окно MsgBox. Составить отчет, содержащий

- титульный лист,
- условие задачи,
- текст программы,
- фрагмент листа MS Excel с исходными данными и результатами,
- вид окна  $MsgBox$
- Проверку, выполненную в пакете MathCad.

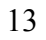

Варианты заданий

Таблица 1

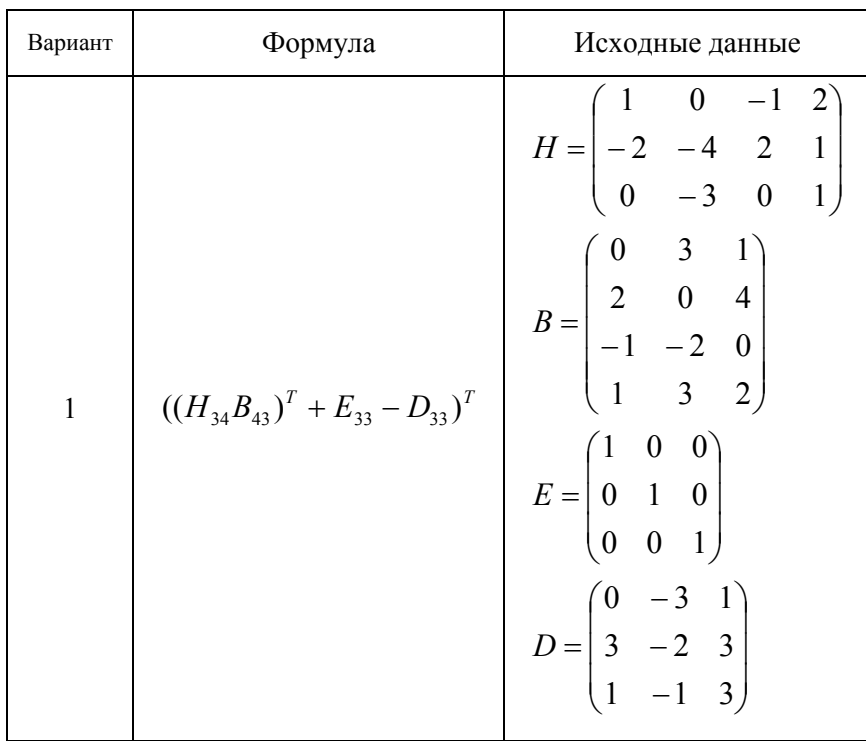

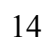

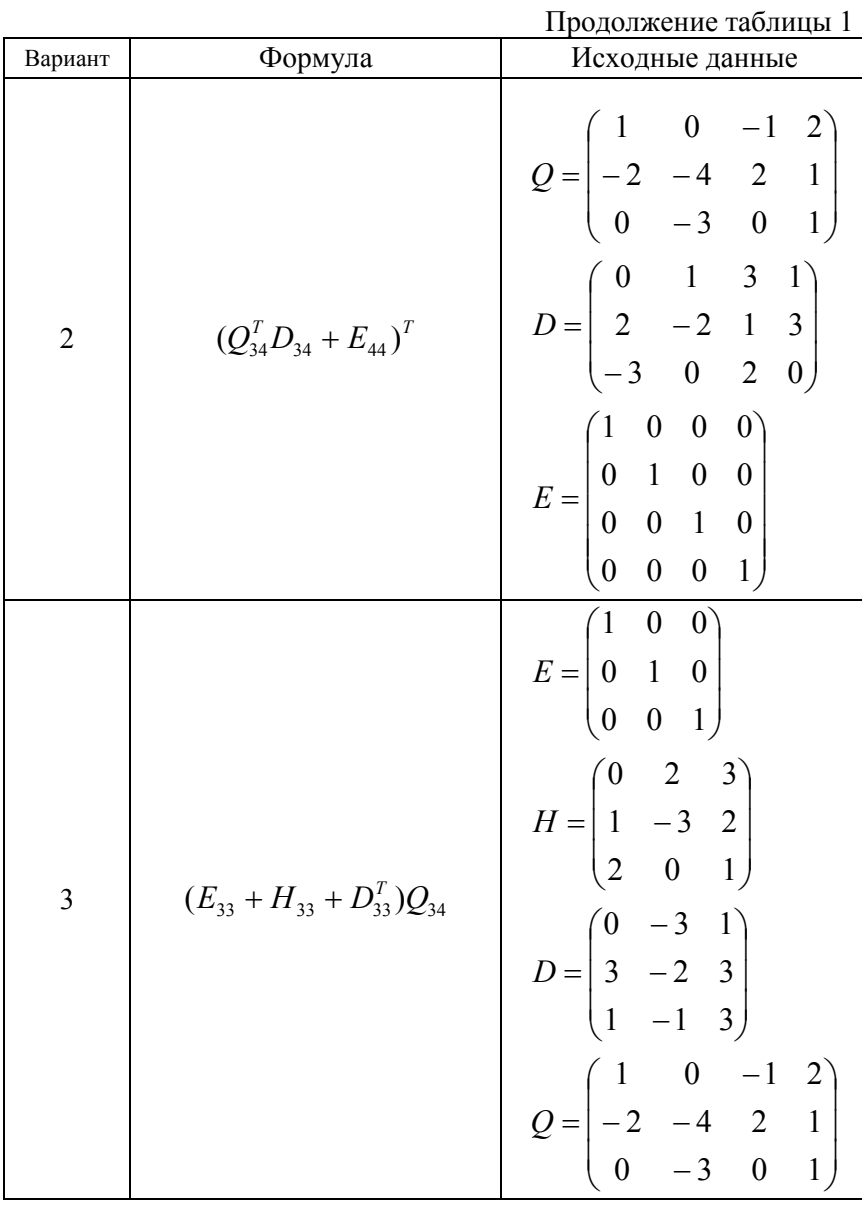

Продолжение таблицы 1

| Вариант        | Формула                                | Исходные данные                                                                                                    |
|----------------|----------------------------------------|----------------------------------------------------------------------------------------------------|
| $\overline{4}$ | $(Q_{34}B_{34}^T + E_{33} - D_{33})^T$ | $Q = \begin{bmatrix} 0 & 1 & 3 & 1 \\ 2 & -2 & 1 & 3 \\ -3 & 0 & 2 & 0 \end{bmatrix}$<br>$B = \begin{pmatrix} 1 & 0 & -1 & 2 \\ -2 & -4 & 2 & 1 \\ 0 & -3 & 0 & 1 \end{pmatrix}$<br>$E = \begin{pmatrix} 1 & 0 & 0 \\ 0 & 1 & 0 \\ 0 & 0 & 1 \end{pmatrix}$<br>$D = \begin{pmatrix} 0 & 2 & 3 \\ 1 & -3 & 2 \\ 2 & 0 & 1 \end{pmatrix}$ |
| 5              | $((Q_{34}^T + D_{43})H_{32})^T$        | $Q = \begin{pmatrix} 1 & 0 & -1 & 2 \\ -2 & -4 & 2 & 1 \\ 0 & -3 & 0 & 1 \end{pmatrix}$<br>$D = \begin{pmatrix} 0 & 2 & 1 \\ 1 & 3 & -1 \\ -2 & 0 & 4 \\ 3 & 1 & 0 \end{pmatrix}$<br>$H = \begin{pmatrix} -1 & 0 \\ 2 & 1 \\ 1 & 2 \end{pmatrix}$                                                                                       |

Продолжение таблицы 1

| Вариант        | Формула                                                                                              | одолжение таолицы т<br>Исходные данные                                                                                                    |
|----------------|----------------------------------------------------------------------------------------------------|----------------------------------------------------------------------------------------------------|
| 6              | $(B_{23}^T + H_{32})(E_{22} + D_{22})$ $H = \begin{pmatrix} 2 & -2 \\ -2 & 0 \\ 3 & 1 \end{pmatrix}$ | $B = \begin{pmatrix} 0 & -1 & 2 \\ 1 & -2 & 0 \end{pmatrix}$<br>$E = \begin{pmatrix} 1 & 0 \\ 0 & 1 \end{pmatrix}$ $D = \begin{pmatrix} 0 & 2 \\ -3 & 0 \end{pmatrix}$                                                                                                    |
| $\overline{7}$ | $(E_{44}+D_{44}^T)(Q_{43}-B_{43})$                                                                   | $E = \begin{bmatrix} 1 & 0 & 0 & 0 \\ 0 & 1 & 0 & 0 \\ 0 & 0 & 1 & 0 \\ 0 & 0 & 0 & 1 \end{bmatrix}$<br>$D = \begin{bmatrix} 3 & 2 & 0 & 1 \\ 1 & 1 & 2 & 3 \\ -2 & 3 & 0 & 0 \\ -3 & 2 & 2 & 1 \end{bmatrix}$<br>$Q = \begin{pmatrix} 0 & 3 & 1 \\ 2 & 0 & 4 \\ -1 & -2 & 0 \\ 1 & 3 & 2 \end{pmatrix}$<br>$B = \begin{bmatrix} 2 & 1 & 1 \\ 2 & 0 & 4 \\ 1 & 2 & 0 \\ 1 & 2 & 0 \end{bmatrix}$ |

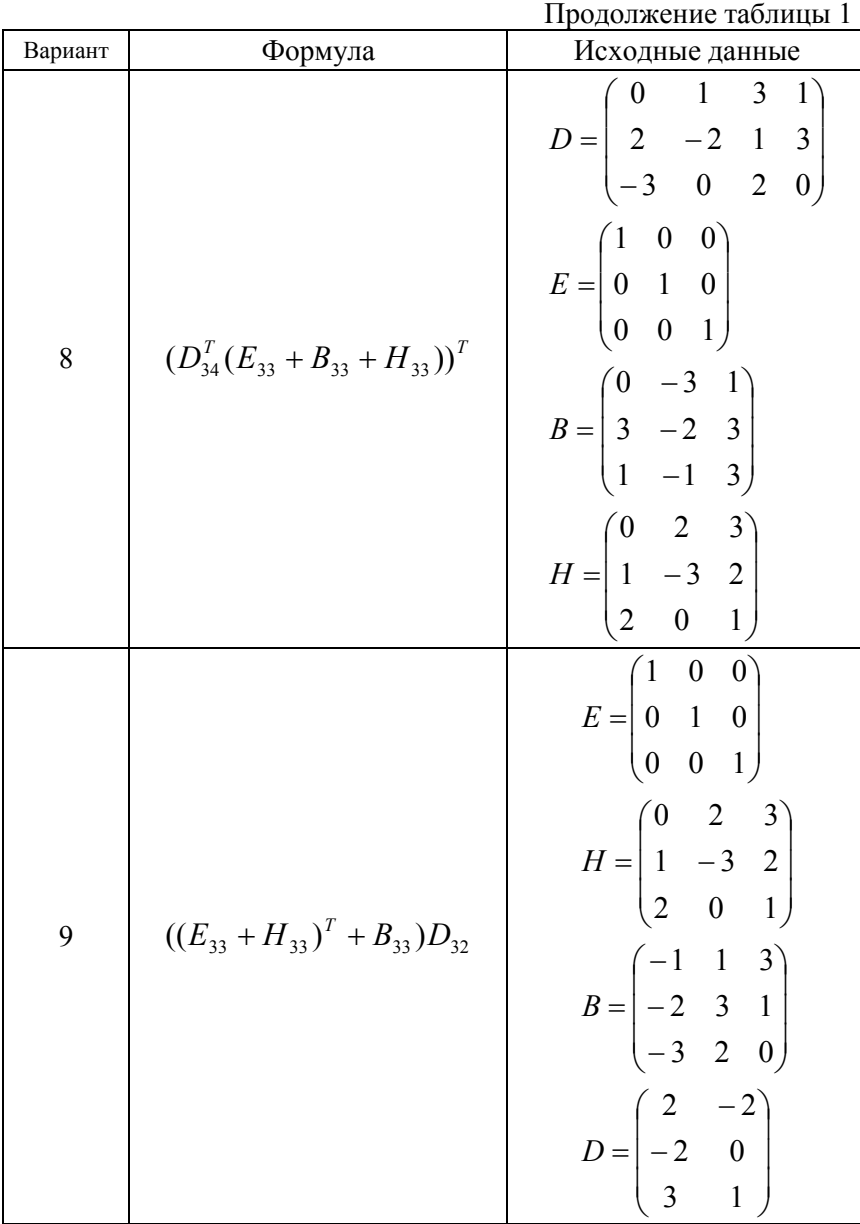

|         |                                        | ттродолжение таолицы т                                                                  |
|---------|----------------------------------------|-----------------------------------------------------------------------------------------|
| Вариант | Формула                                | Исходные данные                                                                         |
|         |                                        | $D = \begin{bmatrix} 0 & 1 & 3 & 1 \\ 2 & -2 & 1 & 3 \\ -3 & 0 & 2 & 0 \end{bmatrix}$   |
|         |                                        | $B = \begin{pmatrix} 1 & 0 & -1 & 2 \\ -2 & -4 & 2 & 1 \\ 0 & -3 & 0 & 1 \end{pmatrix}$ |
| 10      | $((D_{34} + B_{34})Q_{43})^T + E_{33}$ | $Q = \begin{pmatrix} 0 & 3 & 1 \\ 2 & 0 & 4 \\ -1 & -2 & 0 \\ 1 & 3 & 2 \end{pmatrix}$  |
|         |                                        | $E = \begin{pmatrix} 1 & 0 & 0 \\ 0 & 1 & 0 \\ 0 & 0 & 1 \end{pmatrix}$                 |

Продолжение таблицы 1

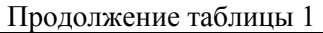

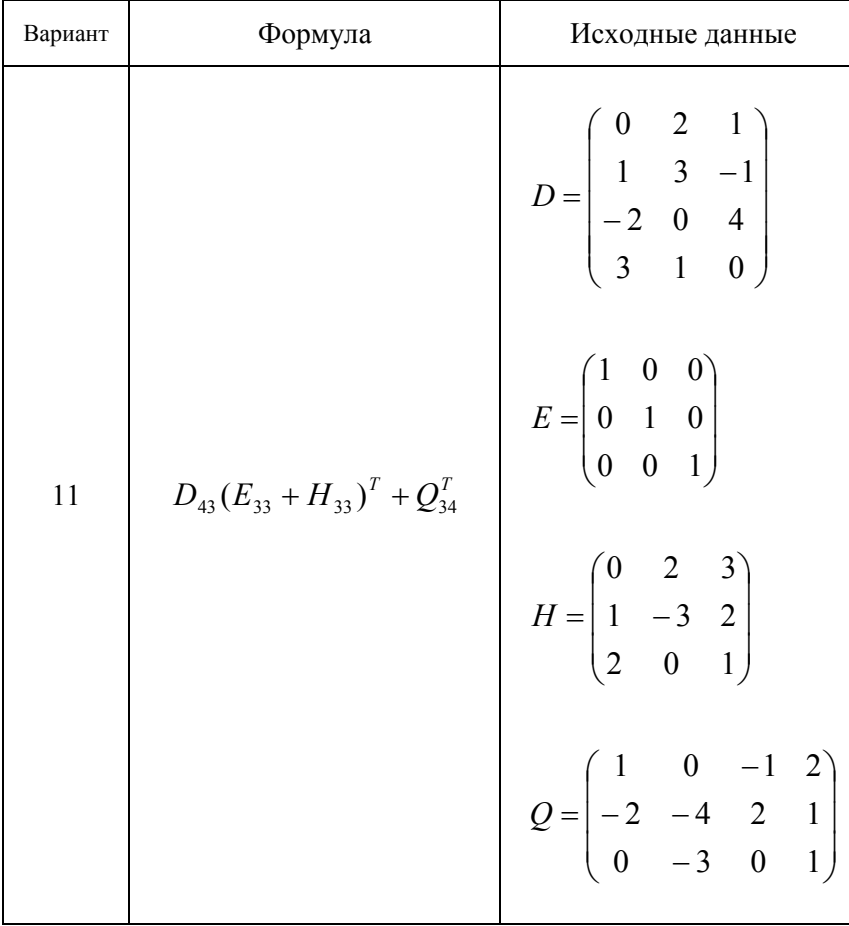

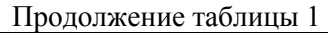

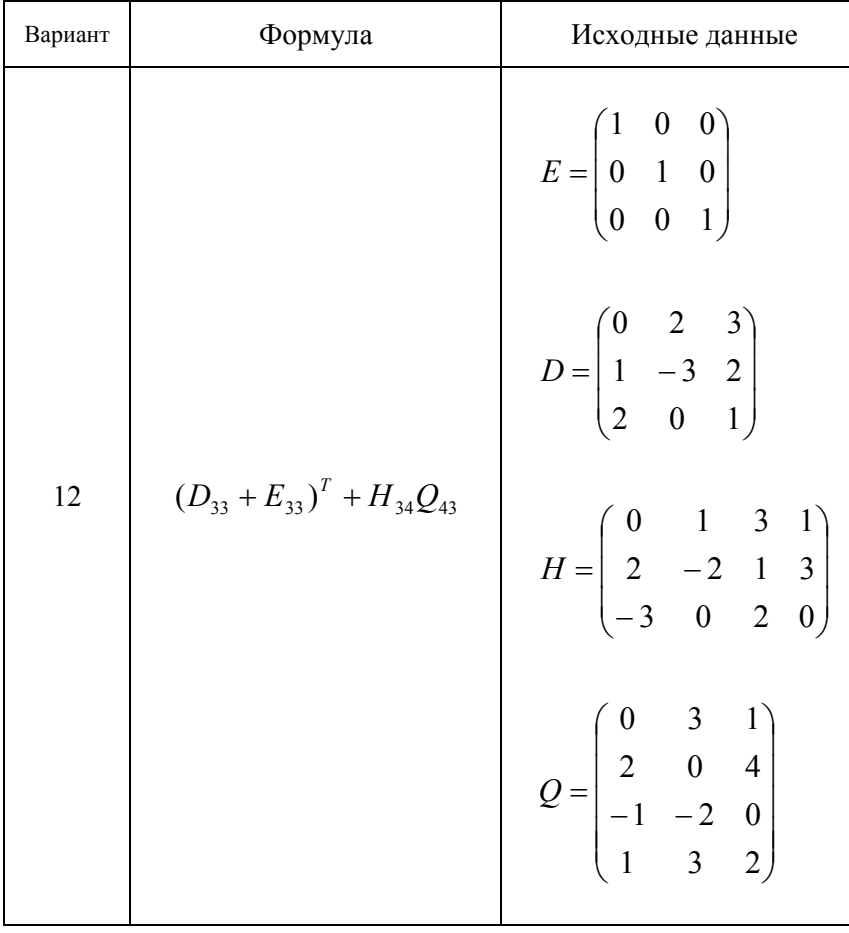

| Вариант | Формула                           | ттродолжение таолицы т<br>Исходные данные                                              |
|---------|-----------------------------------|----------------------------------------------------------------------------------------|
| 13      | $(E_{33}+D_{33})^T(Q_{34}B_{43})$ | $E = \begin{pmatrix} 1 & 0 & 0 \\ 0 & 1 & 0 \\ 0 & 0 & 1 \end{pmatrix}$                |
|         |                                   | $D = \begin{pmatrix} 0 & 2 & 3 \\ 1 & -3 & 2 \\ 2 & 0 & 1 \end{pmatrix}$               |
|         |                                   | $Q = \begin{pmatrix} 0 & 1 & 3 & 1 \\ 2 & -2 & 1 & 3 \\ -3 & 0 & 2 & 0 \end{pmatrix}$  |
|         |                                   | $B = \begin{pmatrix} 0 & 3 & 1 \\ 2 & 0 & 4 \\ -1 & -2 & 0 \\ 1 & 3 & 2 \end{pmatrix}$ |

Продолжение таблицы 1

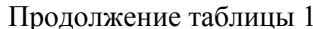

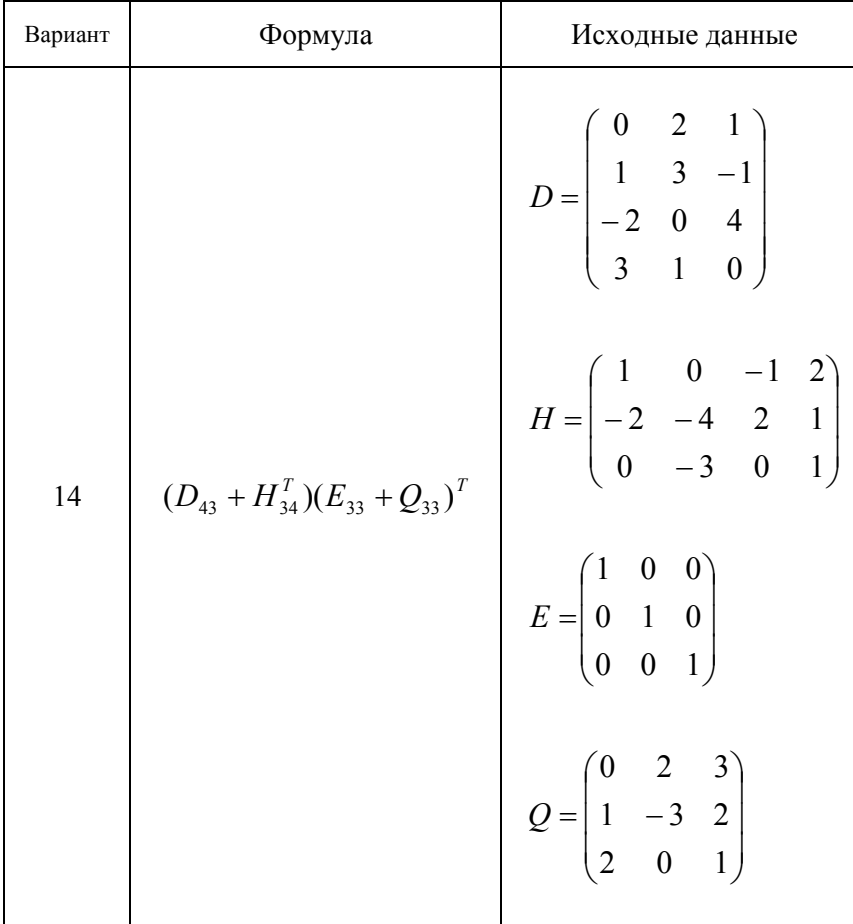

| Вариант | Формула                               | Исходные данные                                                                                        |
|---------|---------------------------------------|----------------------------------------------------------------------------------------------------|
|         |                                       | $E = \begin{pmatrix} 1 & 0 & 0 & 0 \\ 0 & 1 & 0 & 0 \\ 0 & 0 & 1 & 0 \\ 0 & 0 & 0 & 1 \end{pmatrix}$   |
| 15      | $(((E_{44} + Q_{44})D_{42})H_{23})^T$ | $Q = \begin{pmatrix} 3 & 2 & 0 & 1 \\ 1 & 1 & 2 & 3 \\ -2 & 3 & 0 & 0 \\ -3 & 2 & 2 & 1 \end{pmatrix}$ |
|         |                                       | $D = \begin{bmatrix} 0 & 3 \\ -1 & 2 \\ 1 & -2 \\ 2 & 0 \end{bmatrix}$                                 |
|         |                                       | $H = \begin{pmatrix} 0 & -1 & 2 \\ 1 & -2 & 0 \end{pmatrix}$                                           |

Продолжение таблицы 1

| Вариант | Формула                            | Исходные данные                                                                                                    |
|---------|------------------------------------|----------------------------------------------------------------------------------------------------|
| 16      | $(E_{44}-D_{44}^T)(Q_{43}+B_{43})$ | $E = \begin{bmatrix} 1 & 0 & 0 & 0 \\ 0 & 1 & 0 & 0 \\ 0 & 0 & 1 & 0 \\ 0 & 0 & 0 & 1 \end{bmatrix}$<br>$D = \begin{bmatrix} 3 & 2 & 0 & 1 \\ 1 & 1 & 2 & 3 \\ -2 & 3 & 0 & 0 \\ -3 & 2 & 2 & 1 \end{bmatrix}$ |
|         |                                    | $Q = \begin{pmatrix} 2 & 3 & 1 \\ 3 & 1 & 4 \\ -1 & -2 & 0 \\ 1 & 3 & 2 \end{pmatrix}$<br>$B = \begin{bmatrix} 1 & 2 & 1 \\ 3 & 0 & 4 \\ 1 & 2 & 0 \\ 1 & 3 & 0 \end{bmatrix}$                                 |

Продолжение таблицы 1

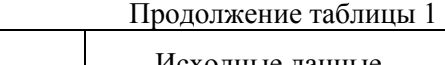

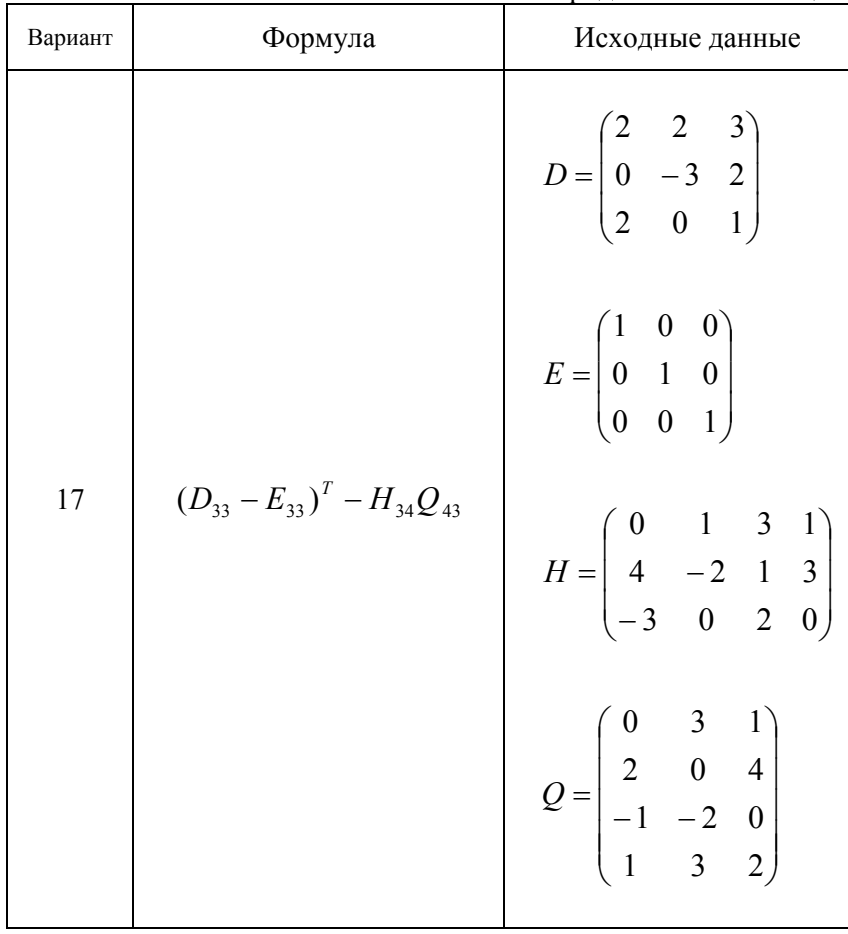

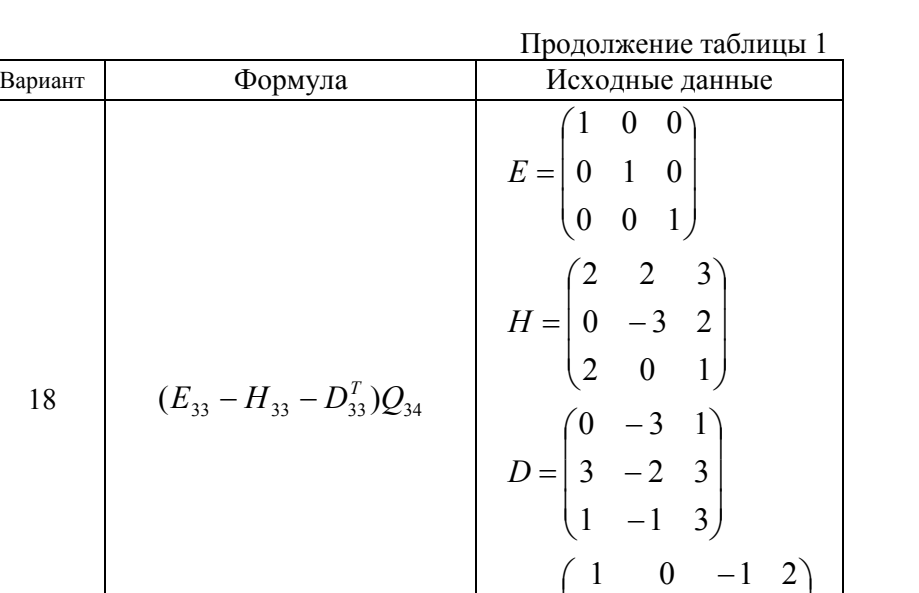

 $\mathsf{I}$  $\mathsf{I}$  $\mathsf{I}$ 

=

*Q*

 $\setminus$ 

−

 $0 -3 0 1$  $2 -4 2 1$ 

 $-2 -$ 

 $\overline{\phantom{a}}$  $\overline{\phantom{a}}$  $\overline{\phantom{a}}$ 

J

27

## **Рекомендательный библиографический список**

1. Информатика. Базовый курс: учебное пособие / под ред. С.В. Симоновича. — СПб. и др.: Питер, 2012. — 637 с.

2. Информатика: Учебник для вузов / Под ред. Н.В. Макаровой – 3-е изд., перераб. - М.: Финансы и статистика, 2009. - 768 с.

3. Веденеева Е.А. Функции и формулы Excel 2007. Библиотека пользователя. –СПб.: Питер, 2008. –384 с

# **ОГЛАВЛЕНИЕ**

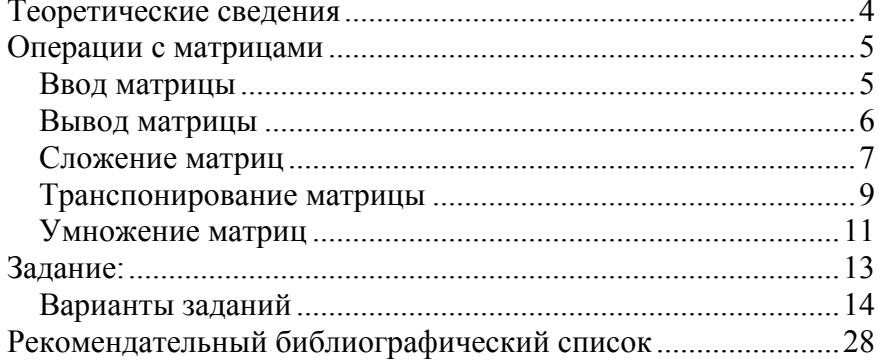